# **Istruzioni**

Come iscriversi su classroom

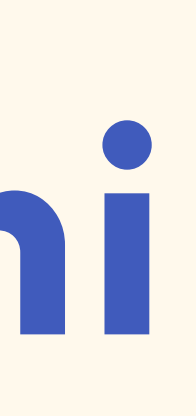

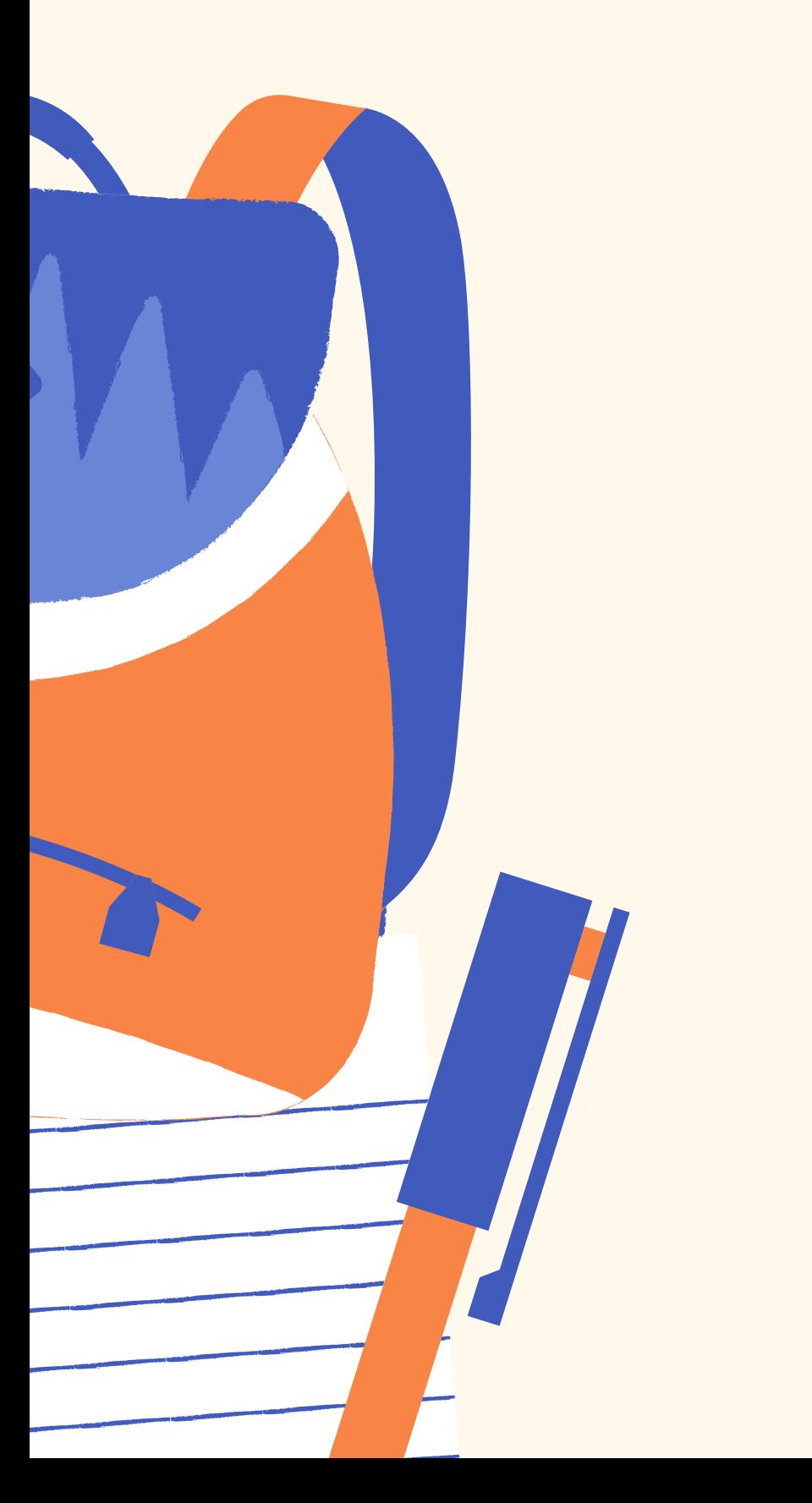

### Istituto San Giuseppe Lugo

## **Istruzioni**

**Conferma che sei uno studente**

**Apri Google Chrome**

**Scrivi sulla barra di ricerca "Classroom"**

**Clicca il primo link**

**Accedi a Classroom inserendo email e password personale dell'alunno/a**

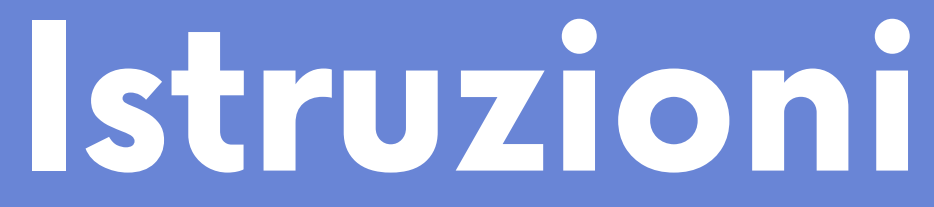

## **Una volta eseguito l'accesso su classroom è**

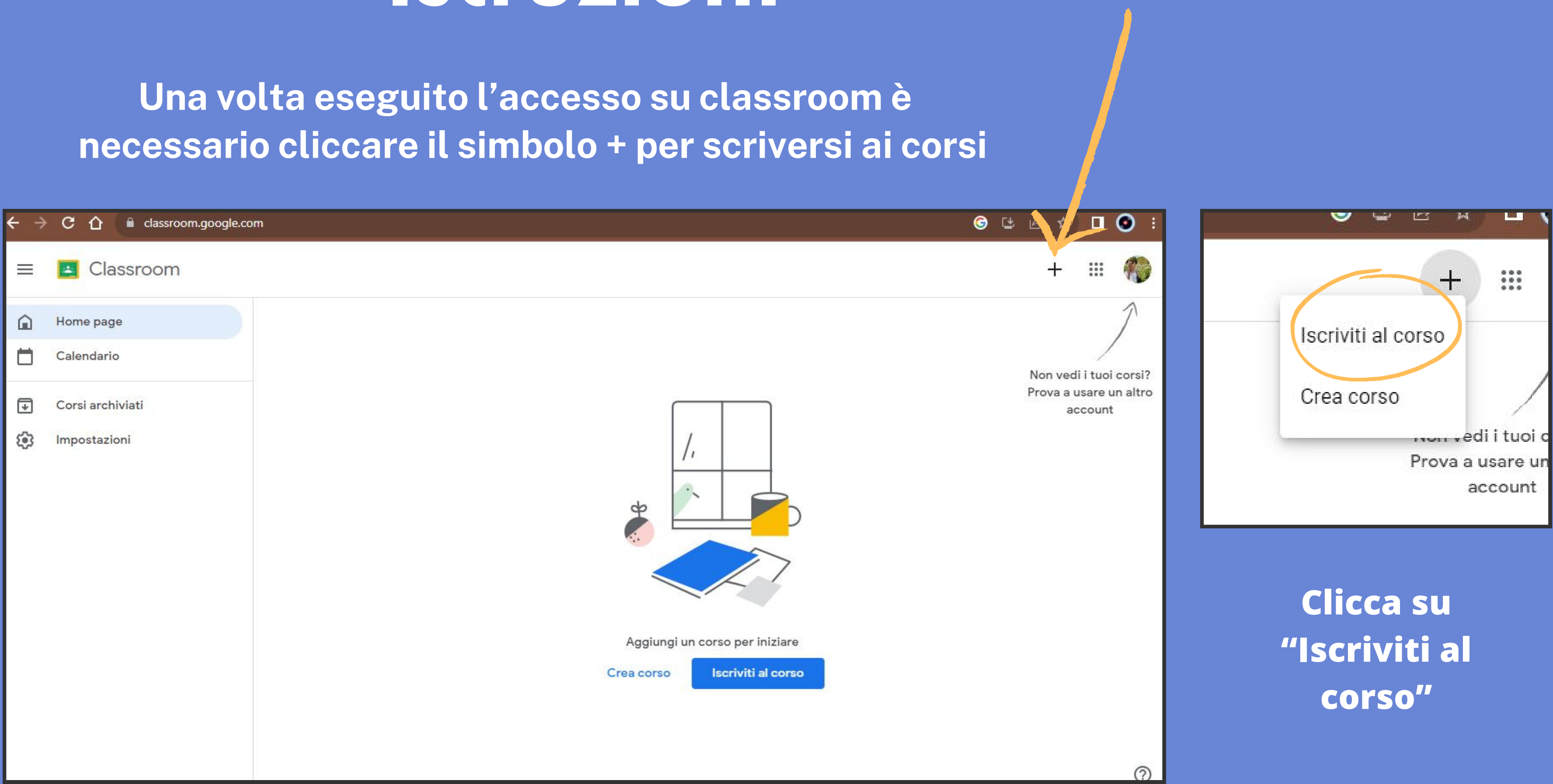

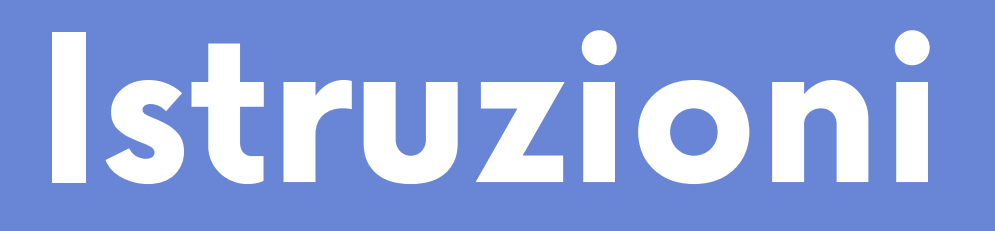

**(attenzione! nei codici le lettere sono tutte minuscole) Scrivi il codice del corso di ogni materia**

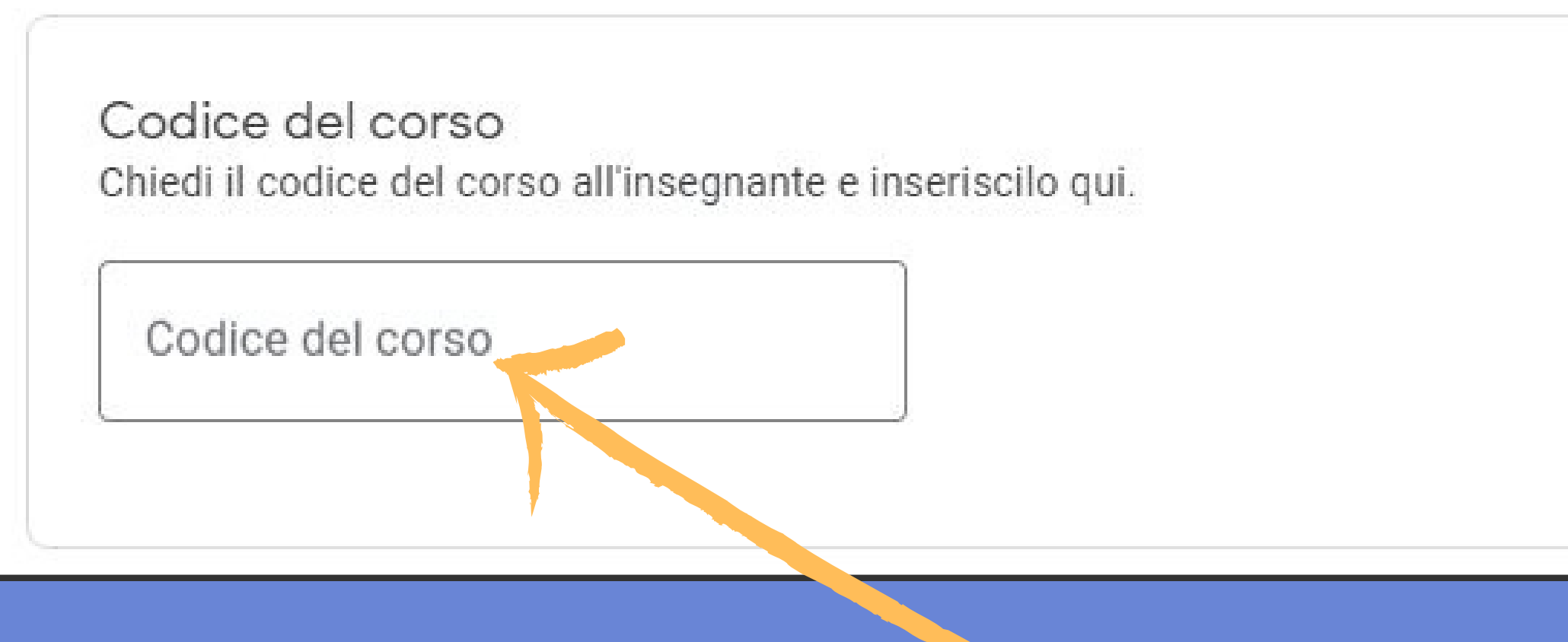

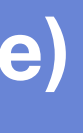

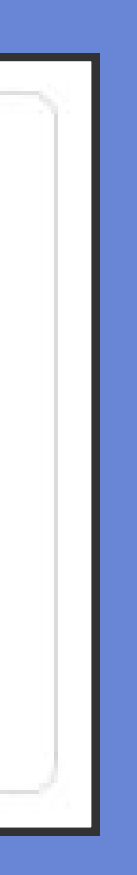

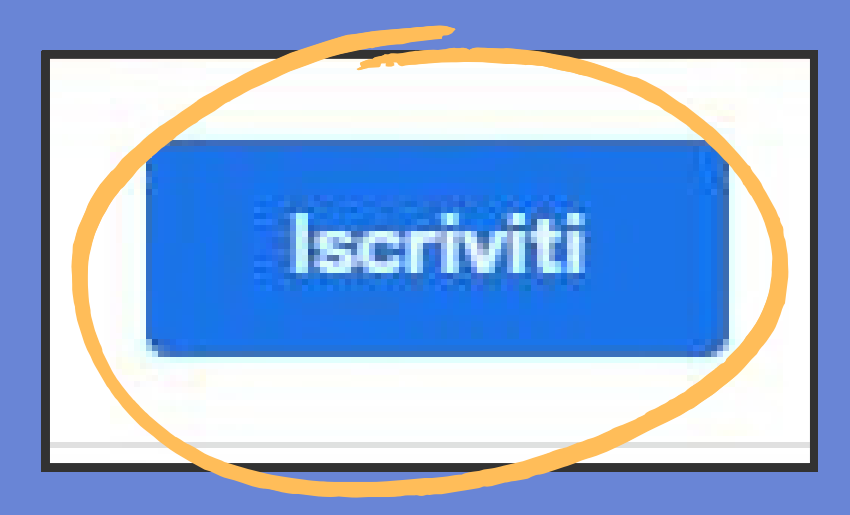

### **Clicca su "Iscriviti"**